# Online Tee Time Reservations

Click Member Tee Times on the member menu

Available tee times for the next two weeks will appear. Press the calendar icon to select a certain day or the search icon for available times that fit your criteria.

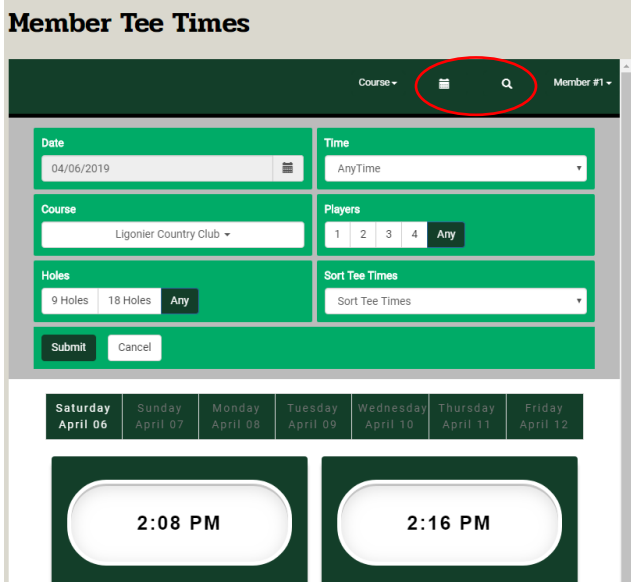

Select your desired tee time, then the number of players.

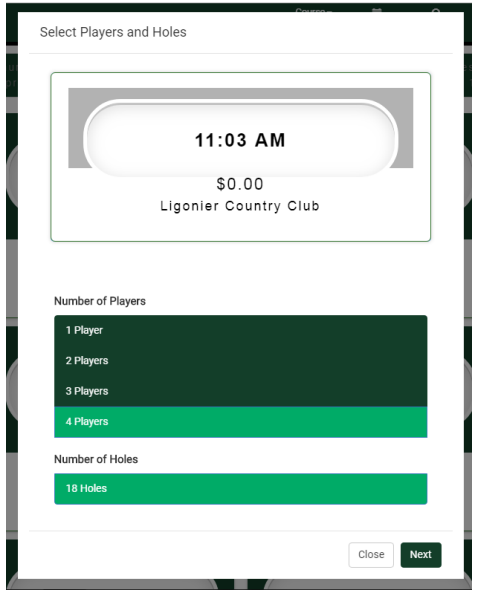

Available times can be determined by a number of things:

Time is already booked.

Time is blocked for an event or regular group\*

Your membership category has tee time restrictions

The course is closed at that time, or the shop is not open (walking may still be an option; call the shop)

It is too late to reserve that time

Call the pro shop for any questions

\*if you are member of a regular group, your groups time block will appear available for you. You may select one of the times to let us know you are coming, but still follow the time rules of your group; for any troubles, contact the office.

- 1. Confirm the number of riders
- 2. Confirm you name and email
- 3. Fees will change as reservations changes are made; if there is an error the Pro Shop can make the adjustment at check in; actual price may vary
- 4. Additional players in your group
	- 5. "Buddies" allow you to include another member in your reservation (see below)
	- 6. For others, select "Guest" and type in their name and email
	- 7. You may also see a list of people you've played with before to select
- 8. When done, check the I agree square and then the Reserve button

You have ten minutes to complete your reservation.

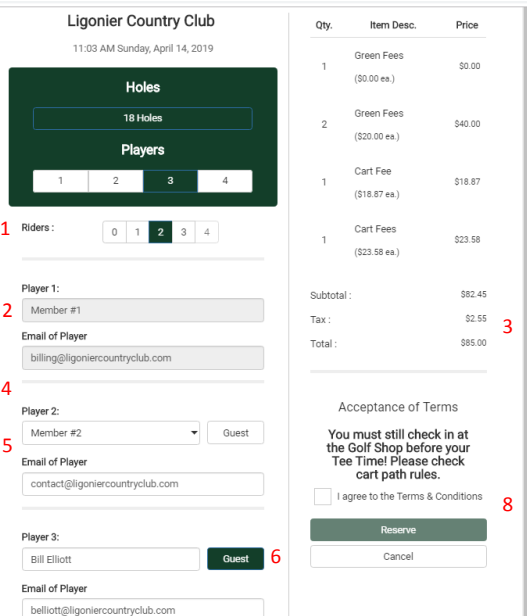

"Buddies":

## Two ways to add during reservation: Or before reservation:

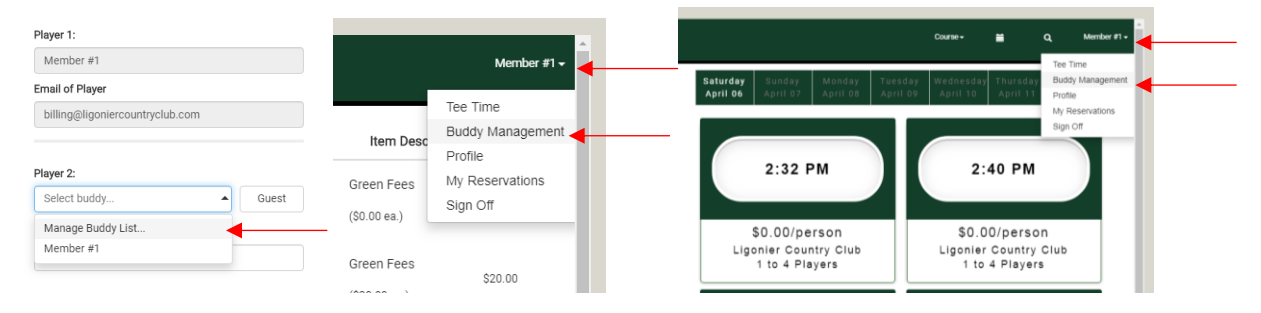

Search for your buddy, and then select. They will then appear in your Buddy List and in the drop down menu on the reservation page. Use the right drop down and select "Tee Time" to return to the tee times

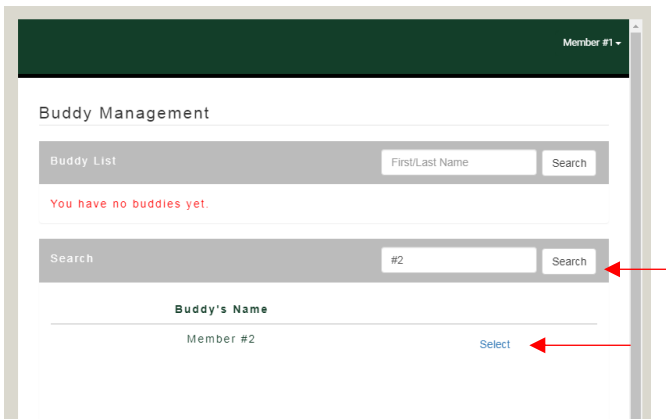

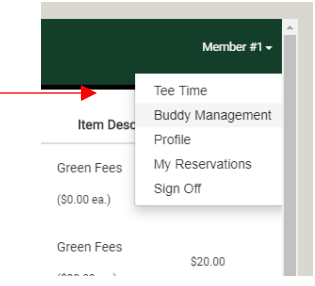

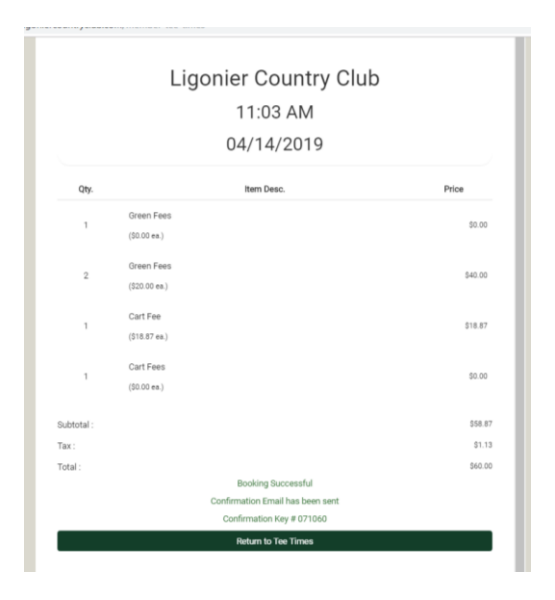

## *You must still check in with the Pro Shop before golfing*

Everyone in the reservation will get a confirmation email if their email was provided.

**Member Tee Times**  $\blacksquare$ Player Name 04/14/2019  $\frac{1}{2}$  to 04/14/2019  $\equiv$ Search 2:32 PM 2:40 PM Start<br>Time Confirm<br>Key Holes Player(s) Edit Source Date Course Apr 14,<br>2019  $^{11:03}_{AM}$ Ligonier Country<br>Club  $18$  $\overline{\phantom{a}}$ 071060  $\mathbb B$  $\bullet$ \$0.00/person \$0.00/person Ligonier Country Club<br>1 to 4 Players Ligonier Country Club<br>1 to 4 Players

Select edit to make any changes or cancel your reservation. You may make changes/cancel up to two hours before your tee time. After that you must call the Pro Shop.

*LCC reserves the right to implement a late cancel or no show policy/fees if the system is abused.*

## View Your Reservations